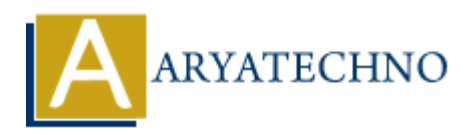

# **Vue.js Exercises**

**Topics :** [Vue](https://www.aryatechno.com/category/24/vue.html) **Written on** [January 11, 2024](https://www.aryatechno.com/topics/vue-js-exercises)

## **Exercise 1: Simple Binding**

1. Create a Vue instance with a data property called message and bind it to an <h1> element in the template. **Se 1: Simple Binding**<br> **ARRATE: AND ART SIMUMBER SET AND AND SET AND ARRANGED SET AND A SET AND A SET AND A SET AND A SET AND A SET AND A SET AND A SET AND A SET AND MONORED A SET AND MONORED AND A SET AND MONORED AND A** 

#### **Exercise 2: Two-Way Binding**

2. Create a Vue instance with a data property called inputText and bind it to an <input> element. Display the value of inputText below the input field.

#### **Exercise 3: Conditional Rendering**

3. Create a Vue instance with a data property called showMessage and use it to conditionally render a <p> element with the text "Hello, Vue!".

#### **Exercise 4: List Rendering**

4. Create a Vue instance with a data property called fruits containing an array of fruits. Use vfor to render an unordered list  $(\langle ut \rangle)$  with list items  $(\langle ti \rangle)$  for each fruit.

#### **Exercise 5: Event Handling**

5. Create a Vue instance with a method called handleButtonClick. Use v-on to bind this method to a button's click event. When the button is clicked, log a message to the console.

#### **Exercise 6: Computed Properties**

6. Create a Vue instance with data properties num1 and num2. Add a computed property called sum that calculates the sum of num1 and num2 and displays it in the template.

#### **Exercise 7: Component Communication**

7. Create a parent component that includes a child component. Pass a prop from the parent to the child with a custom message, and have the child component display this message.

#### **Exercise 8: Form Handling**

8. Create a Vue instance with a form containing input fields for name and email. Use v-model for two-way binding and add a method to handle the form submission, logging the form data to the console.

## **Exercise 9: Routing**

9. Set up a simple Vue Router with two routes: one for a home page and another for an about page. Create components for each page and navigate between them using <router-link>.

## **Exercise 10: Vuex**

10. Set up a basic Vuex store with a state property called counter. Create mutations to increment and decrement the counter. Display the counter value in a component and allow users to interactively change it.

## **Exercise 11: Dynamic Styling**

11. Create a Vue instance with a data property called isHighlighted. Use this property to dynamically apply a CSS class that highlights a <div> element when the value is true.

#### **Exercise 12: Lifecycle Hooks**

12. Create a Vue instance with lifecycle hooks (created, mounted, updated, destroyed). Log a message to the console in each hook to observe the order of execution. **Se 11: Dynamic Styling**<br>
eate a Vue instance with a data property called is Highlighted. Use this property<br>
mamically apply a CSS class that highlights a <div> element when the value is true<br> **Se 12: Lifecycle Hooks**<br>
eat

#### **Exercise 13: Watchers**

13. Set up a Vue instance with a data property called watchedValue. Create a watcher that logs a message to the console whenever watchedValue changes.

#### **Exercise 14: Custom Directives**

14. Create a custom directive called v-uppercase that transforms the text content of an element to uppercase when used in the template.

#### **Exercise 15: Slots**

15. Create a parent component with a slot and a child component that uses this slot. Pass content from the parent component to the child using the slot.

#### **Exercise 16: Form Validation**

16. Implement a simple form with input fields for username and password. Add form validation to ensure that both fields are filled before submission.

## **Exercise 17: Axios Integration**

17. Set up a Vue instance that makes an asynchronous HTTP request using Axios. Fetch data from a mock API and display it in the template.

#### **Exercise 18: Vuex Actions**

18. Expand the Vuex store from Exercise 10. Create an action to asynchronously increment the counter and commit the mutation.

#### **Exercise 19: Dynamic Route Parameters**

19. Set up dynamic route parameters in your Vue Router. Create a route that takes an ID parameter and displays details for an item with that ID.

## **Exercise 20: Transitions and Animations**

20. Implement a transition or animation effect in your Vue.js application. For example, fade in/fade out or slide in/slide out when elements are added or removed.

## **Exercise 21: Dynamic Components**

21. Create a Vue instance with a data property called currentComponent and use it to dynamically render different components based on user input.

## **Exercise 22: Global Event Bus**

22. Implement a global event bus using a new Vue instance. Use it to communicate between two unrelated components. **Examplement a global event bus using a new Vue instance. Use it to communicate betwere<br>
<b>Pelaneta a conocent bus using a new Vue instance.** Use it to communicate betwere<br> **REAC 23: Scoped Slots**<br> **ARR**<br> **ARR ARY**<br> **ARR** 

## **Exercise 23: Scoped Slots**

23. Create a parent component that passes data to a child component through a scoped slot. The child component should display the data in a custom-styled manner.

## **Exercise 24: Unit Testing**

24. Write unit tests for a simple Vue component using a testing library such as Jest or Mocha. Test different aspects, including methods, computed properties, and DOM interactions.

## **Exercise 25: Vue CLI Project**

25. Create a new Vue.js project using Vue CLI. Configure the project structure, add components, and explore the development server.

# **Exercise 26: Nuxt.js Project**

26. Set up a basic Nuxt.js project with two pages. Use layouts, asyncData, and fetch to enhance the pages.

## **Exercise 27: Vuex Modules**

27. Expand the Vuex store with modules. Create separate modules for different aspects of your application's state.

## **Exercise 28: Scoped Styles**

28. Implement scoped styles in a Vue component using the scoped attribute or a CSS preprocessor like Sass.

## **Exercise 29: Error Handling**

29. Add error handling to your Vue.js application. Use a global error handler or incorporate local error handling in specific components.

# **Exercise 30: Vue.js and TypeScript**

30. Convert an existing Vue.js project to use TypeScript. Update components, add type definitions, and explore TypeScript features in a Vue context.

© Copyright **Aryatechno**. All Rights Reserved. Written tutorials and materials by [Aryatechno](https://www.aryatechno.com/)

**ARYAN**